# **ETD SUBMISSION INSTRUCTIONS**

# LOGIN

Go to CRIS (<u>https://lsmu.lt/cris/home</u>). Click **Log in**. Use your LSMU User name and password.

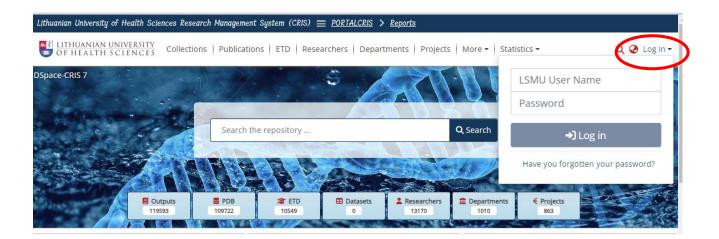

# SUBMISSION OF ETD WORK

Click on User Profile, then select MyDSpace.

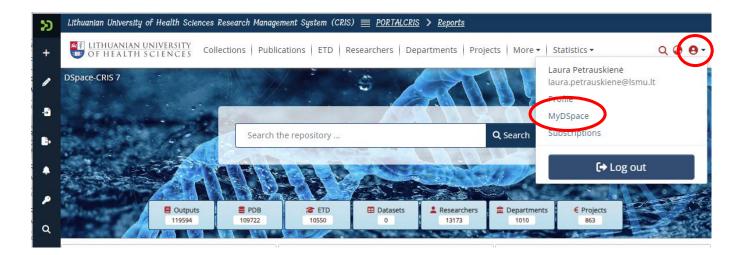

Click on New Submission, select ETD.

| D Lietuvos sveikatos mokslų univers | ieto mokslo valdymo sistema (CRIS) <u>= PORTALCRIS</u> > <u>Ataskaitos</u>                            |                                       |
|-------------------------------------|----------------------------------------------------------------------------------------------------|---------------------------------------|
| +                                   | $rac{OS}{AS}$ Kolekcijos Publikacijos ETD Mokslininkai Padaliniai Projektai Daug                     | iau 🗸   Statistika 🗸 🛛 🔾 🥝 😜          |
| Titulinis • MyDSpace                |                                                                                                    | $\frown$                              |
|                                     | 🗘 Pasirinkite ir tempkite failą čia, arba 🛛 suraskite kompiuteryje                                    | • • • • • • • • • • • • • • • • • • • |
|                                     |                                                                                                    | Duomenų bazė                          |
| þ.                                  | Viskas leškoti                                                                                        | ETD portuoti -                        |
| Rodyti                              | Your submissions                                                                                      | Į Vykis                               |
| Jūsų pateikti įrašai                | ✓ Rodoma 1 - 10 iš 52                                                                                 | Sąrašas                               |
| •                                   | Archyvuotas                                                                                           | Padalinys                             |
| Filtrai                             | ETD Open Access                                                                                       | Mokslininkas                          |
| Q Pūropa                            | Ankstyvoji besimptomė vaistų nuo vėžio sukelta širdies pažaida: klinikinių, echok<br>veiksnių paieška | jnozinių                              |

Select 2. Universiteto magistrantūros baigiamųjų darbų, daktaro..... collection.

| os sveikalos moksių universilelo moksio valaymo sistema (CKIS) $\equiv \underline{POKTALCKIS} \gg \underline{Alaskallos}$                                                               |   |
|----------------------------------------------------------------------------------------------------|---|
| Naujas vienetas                                                                                                    | × |
| Sukurti naują vienetą                                                                                                    |   |
| leškoti collection                                                                                                    |   |
| 1. Mokslo produkcija / Rescurch Production<br>2. Universiteto magistrantūros baigiamųjų darbų, daktaro disertacijų ir jų santraukų elektroniniai dokumentai (ETD) / University master's | > |
|                                                                                                    |   |

#### **SUBMMISSION ETD**

Submit the ETD work file in Adobe System **PDF format**. Title must be your surname, for example: Gonzales.pdf

| Lithuanian University of Health Sciences Research Management System (CRIS) 🗮 <u>PORTALCRIS</u> > <u>Reports</u>                                                      | í                                                                                                    |
|----------------------------------------------------------------------------------------------------|----------------------------------------------------------------------------------------------------|
| VITHUANIAN UNIVERSITY Collections   Publications   ETD   Researchers   Departments   Projects   More -   Statistics - Q 🚱 🕒 -                                        |                                                                                                    |
| Home • Edit Submission                                                                                                    |                                                                                                    |
| 2 Drop files to attach them to the item, or browse                                                                                                    |                                                                                                    |
| Collection                                                                                                    |                                                                                                    |
| 2. Universiteto magistrantūros baigiamųjų darbų, daktaro disertacijų ir jų santraukų elektroniniai dokumentai (ETD) / University master's theses, doctoral dissertat | io                                                                                                    |
| Add more +                                                                                                    |                                                                                                    |
|                                                                                                    | LITHUANIAN UNIVERSITY   OF HEALTH SCIENCES   Collection Collection Collect |

## **INFORMATION ABOUT ETD (METADATA)**

# 1. Autorius / Author. Click + Add more.

Write your surname in the line Autorius, example: Surname, Name. In the Prieskyra field select your department. If there are two department names, choose the code that starts with the letter U. С

| C | lic | k | A | d | d | • |
|---|-----|---|---|---|---|---|
|   |     |   |   |   |   |   |

| Autorius                                  |     |                                 |
|-------------------------------------------|-----|---------------------------------|
| Autorius *                                | PID | Prieskyra                       |
| Pavardė, Vardas                           |     | kardiologijos klinika           |
|                                           |     | Kardiologijos klinika (U524200) |
|                                           |     | Kardiologijos klinika (K110000) |
| Chackey (MDE) (9) + fE0E 40o40oc6 co027b2 |     |                                 |

#### 2. Darbo vadovas / Thesis advisor. Click + Add more.

Write surname of Supervisor in the line Vadovas, select your supervisor from the list. Click Add.

| vkslo valdymo sistema (CRIS) <u>PORTALCRIS</u> > <u>Ataskaitos</u> |                        |
|--------------------------------------------------------------------|------------------------|
| <sub>k</sub> Vadovas                                               |                        |
| Vadovas * PID                                                      |                        |
| Vadovas O PID                                                      |                        |
| it                                                                 | × Uždaryti 🛛 🖨 Pridėti |

#### 3. Kita atsakomybė / Other Contributor

Write the surname of the reviewer in the line Kita atsakomybe and select your reviewer from the list. Select the type of responsibility from the list. Click Add. The same applies with a consultant, if you have one.

| mokslo  | valdymo sistema (CRIS) 🗮 <u>P</u> | <u>ORTALCRIS</u> > <u>Ataskaitos</u> |     |                               |                   |
|---------|-----------------------------------|--------------------------------------|-----|-------------------------------|-------------------|
| ĸŀ      | íita atsakomybė                   |                                      |     |                               | - 11              |
|         | Kita atsakomybė *                 |                                      | PID | Atsakomybės rūšis             |                   |
|         | Kita atsakomybė                   | $\bigcirc$                           | PID |                               | •                 |
| ant     |                                   |                                      |     | leškoti                       | mmari             |
|         |                                   |                                      |     | Recenzentas / Reviewer        | ÷                 |
| 1       |                                   |                                      | _   | <br>Oponentas / Opponen Recen | zentas / Reviewer |
|         |                                   |                                      |     | Konsultantas / Consulta       |                   |
|         |                                   |                                      |     | Komisijos pirmininkas /       |                   |
|         |                                   |                                      |     | Komisijos narys / Com         |                   |
| Pridėti | lauką / Add field                 |                                      |     | Komisijos sekretorius /       | •                 |

- **4. Komisija / Committee** Select the committee from the list.
- 5. Gynimo data / Date of thesis defence Write the defence date of your thesis.

## 6. Mokslo ar Studijų kryptis / Science or Study field Select a science field from the list:

| leškoti                                       |  |
|-----------------------------------------------|--|
| Matematika / Mathematics (N001)               |  |
| Fizika / Physics (N002)                       |  |
| Chemija / Chemistry (N003)                    |  |
| Biochemija / Biochemistry (N004)              |  |
| Geologija / Geology (N005)                    |  |
| Fizinė geografija / Physical geography (N006) |  |

7. Dokumento rūšis / Type Select the type of your thesis from the list:

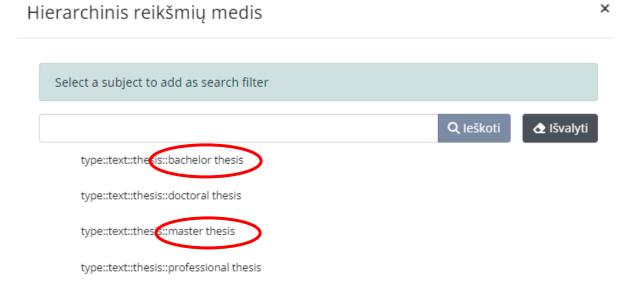

8. Darbo kalba / Language

Select the language of your thesis.

#### 9. Darbo antraštė originalo kalba / Title

#### 10. Darbo antraštė kita kalba / Other Title

**Important!** Write the titles according to these rules: in Lithuanian, only the first word and proper nouns are written in capital letters. In English, all words in the title must begin in capital letter, except conjunctions such as and, or, of, etc. **Don't forget to select the language!** An example:

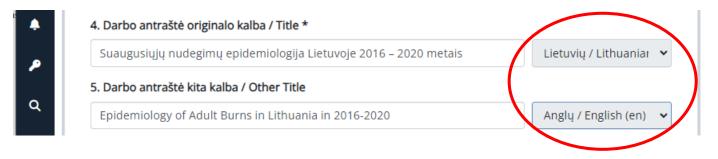

#### 11. Santrauka lietuvių ir anglų kalbomis / Abstract

**Important!** Add abstracts in Lithuanian and English separately. After saving the abstract in one language, click + Add more. A box will appear for an abstract in another language. **Don't forget to select the language!** 

#### 12. Reikšminiai žodžiai lietuvių ir anglų kalbomis / Keywords

Add 3-5 keywords. Each keyword must start in capital letter and be written in a separate box. **Don't forget to select the language!** 

| 12. Reikšminiai žodžiai lietuvių ir anglų kalbomis / Keywords *                                                   |                         |
|----------------------------------------------------------------------------------------------------|-------------------------|
| Skausmas                                                                                                    | Lietuvių / Lithuani 👻 🚺 |
| Motyvacija                                                                                                    | Lietuvių / Lithuani 👻 🧻 |
| Pain                                                                                                    | Anglų / English (er 👻 📋 |
| Motivation                                                                                                    | Anglų / English (er 🐱 🍸 |
| Įrašykite 3-5 reikšminius žodžius lietuvių ir anglų k. į atskirus laukus ("+" Pridėti la                          |                         |
| iš didžiosios raidės / Add 3-5 keywords. Each keyword must start in capital letter<br>be written in separate box. | and                     |

#### 13. Darbo apimtis / Pages

Enter the number of pages, e.g., 66 p.

Confirm the license agreement and click **Deposit**.

## **AFTER SUBMMISSION**

After the librarian checks the metadata of your uploaded work, you will receive an e-mail from the responsible employee stating that the work has been uploaded successfully or that you need to correct some of the data. **Important!** Forward the link to the persons responsible for your work (a supervisor, reviewers).

If you have found any mistakes and need to reupload your work, or have any questions regarding the submission of the ETDs, please contact the responsible staff: (+370 37) 39 60 43 or <a href="mailto:laura.petrauskiene@lsmu.lt">laura.petrauskiene@lsmu.lt</a>